# Making and hosting your personal website using Jekyll and Github Pages

Graham Northrup, CCB PhD Candidate October 13, 2021 Introduction to Jekyll

# Outline and Goals

Using Github to host it (for free, with caveats)

Quick demo of Google Search Console

Goal: Generate the scaffold of a website you can use!

#### What is Jekyll

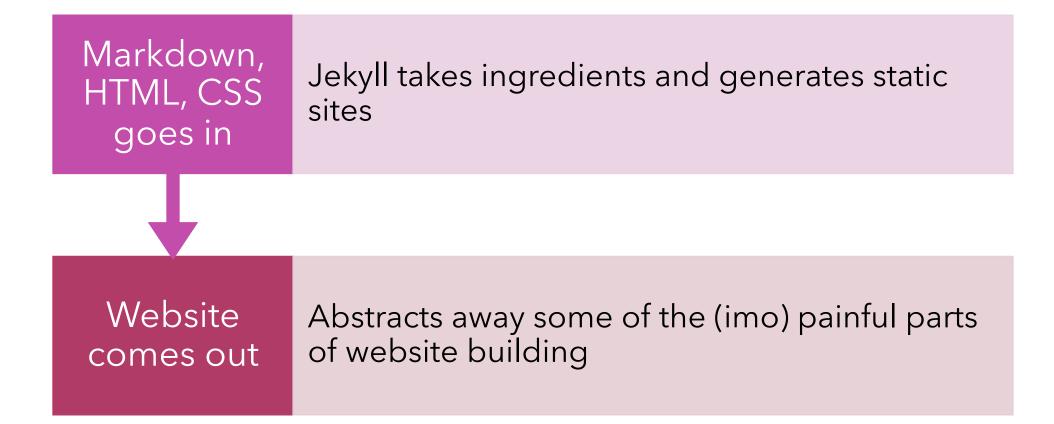

# **Getting Started**

- + We need the following things
  - + Ruby & Ruby Gems (Jekyll is written in Ruby after all)
  - + Bundler (The cheat code for not getting stuck in dependency hell when using Ruby)
  - + Jekyll
- + \$ gem install Jekyll bundler
  - + Sometimes on mac, Jekyll installs funny make sure it gets where it needs to go by being specific
  - + gem install -n /usr/local/bin jekyll

# Getting Started Cont.

+ Create an empty github repository named <username>.github.io

+ In the repository run

\$ jekyll new . --force (Jekyll doesn't like the readme being in there)\$ bundle exec jekyll serve

### What have I just done exactly?

+ Jekyll spits out a whole host of files that do different things, that together make a basic website

#### Brand new Jekyll website contents

\_config.yml

Gemfile

index.markdown

about.markdown

404.html

/\_site and /\_posts

#### Brand new Jekyll website contents

\_config.yml

Gemfile

index.markdown

about.markdown

404.html

/\_site and /\_posts

#### Brand new Jekyll website contents

\_config.yml

Gemfile

index.markdown

about.markdown

404.html

/\_site and /\_posts

# Let's add a new page

+ Remember your front matter

# Serving images or files

+ It's good style to put them in a separate directory

#### **Regarding Themes**

- + The theme Jekyll gives you by default, minima, is a gem
- + There are many themes that are gems
  - + To include them, simply update the gemfile and the config file
  - + Remember to bundle install!
- + There are also sites where people share themes they haven't made into gems, so you can just fork their repo

# Careful some themes ask you to specify a navigation header!

# How do I get this on the web?

- + First push all your local changes if you haven't
- + Once your built site lands on github, simply make sure the pages setting is on so github knows to publish it

# Can I borrow the website you worked on today?

+ Yes! I put an example at gnorthrup.github.io/CCBSkillsExample

#### SEO

+ Google Search Console

# Thank you!

Happy to take questions if there is time!